## **Пошаговая инструкция по подключению к вебинару**

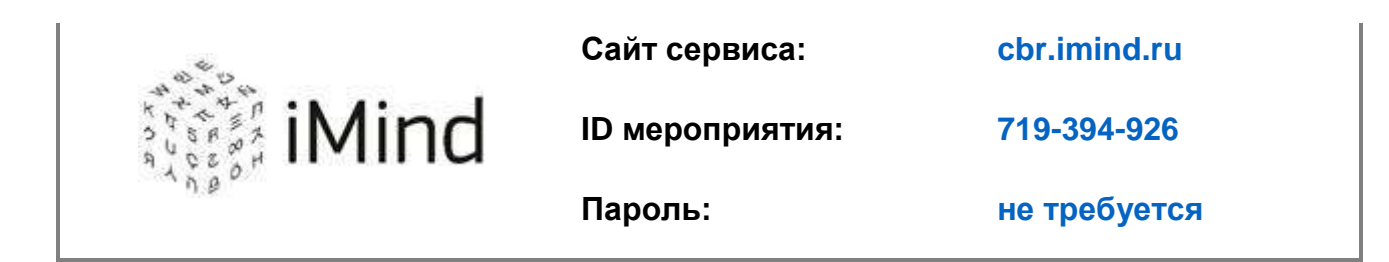

Подключение к онлайн мероприятию осуществляется согласно инструкции **не позднее, чем за 10 мин. до его начала.** Подключение доступно с 08.30 (время московское).

- **1. Для входа через браузер (рекомендуем Яндекс браузер, Google Chrome) пройдите по ссылке [https://cbr.imind.ru.](https://fg.imind.ru/)**
- Перейдите на вкладку «Подключится к мероприятию по ID».
- В поле «Подключение к мероприятию по ID» введите значение **719-394-926** и нажмите кнопку «Продолжить».
- Выберите вкладку «Я не зарегистрирован в системе».
- В поле «Имя» введите имя и фамилию участника, наименование организации, регион
- Нажмите кнопку «Войти в мероприятие».
- Войдите в мероприятие.

## **2. Инструкция по подключению к вебинару через мобильные устройства.**

- Установите приложение «Mind Meeting Бизнес» (инструкция по установке прилагается).
- Перейдите на вкладку «Присоединиться к мероприятию по ID».
- Выберите вкладку «Гость».
- В поле «Введите ID мероприятия» введите значение **719-394-926.**
- В поле «Введите ваше имя» введите имя и фамилию участника, наименование организации, регион.
- В поле «url» введите значение cbr.imind.ru, нажмите «Присоединиться».